# **E**hipsmall

Chipsmall Limited consists of a professional team with an average of over 10 year of expertise in the distribution of electronic components. Based in Hongkong, we have already established firm and mutual-benefit business relationships with customers from,Europe,America and south Asia,supplying obsolete and hard-to-find components to meet their specific needs.

With the principle of "Quality Parts,Customers Priority,Honest Operation,and Considerate Service",our business mainly focus on the distribution of electronic components. Line cards we deal with include Microchip,ALPS,ROHM,Xilinx,Pulse,ON,Everlight and Freescale. Main products comprise IC,Modules,Potentiometer,IC Socket,Relay,Connector.Our parts cover such applications as commercial,industrial, and automotives areas.

We are looking forward to setting up business relationship with you and hope to provide you with the best service and solution. Let us make a better world for our industry!

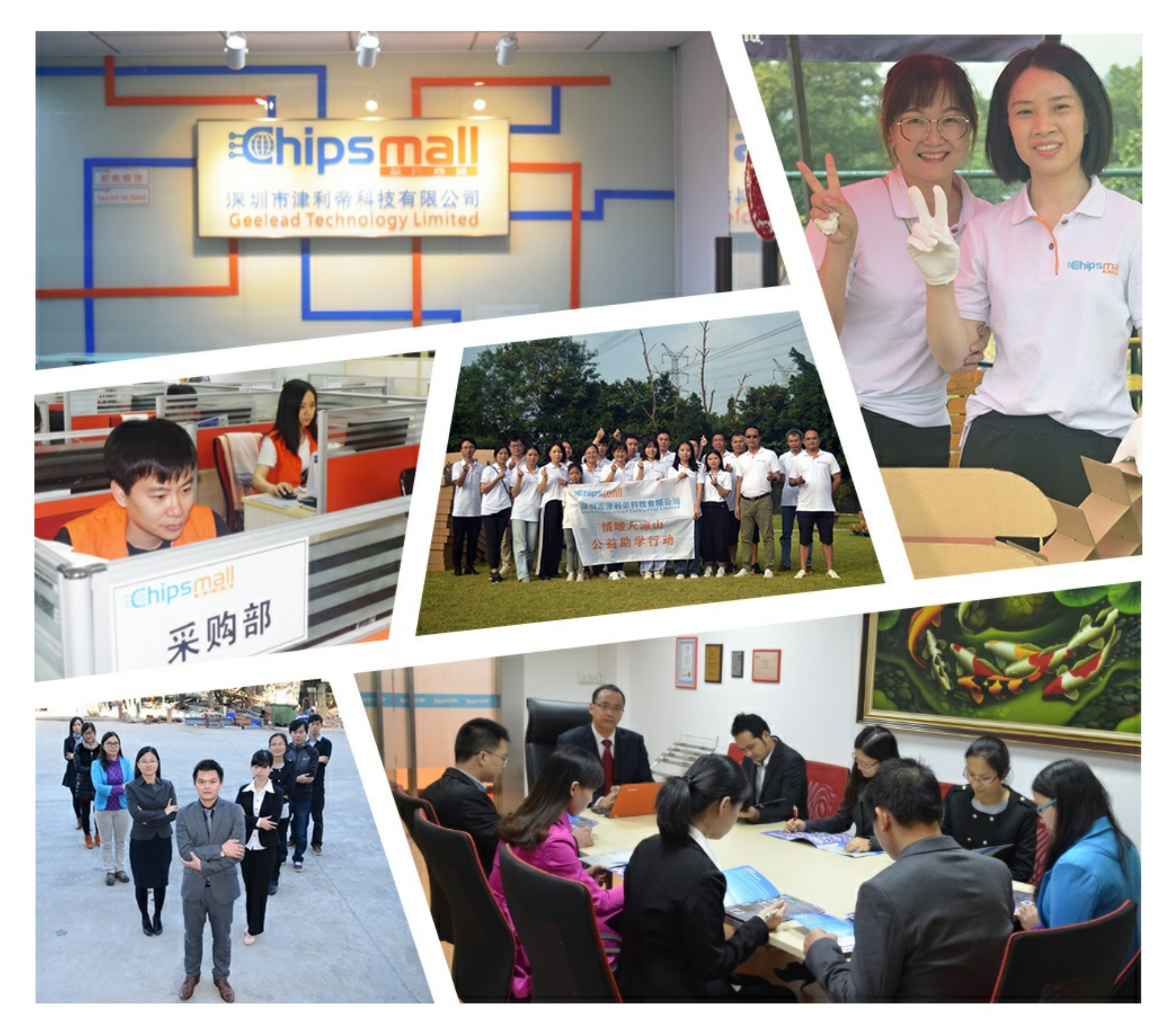

# Contact us

Tel: +86-755-8981 8866 Fax: +86-755-8427 6832 Email & Skype: info@chipsmall.com Web: www.chipsmall.com Address: A1208, Overseas Decoration Building, #122 Zhenhua RD., Futian, Shenzhen, China

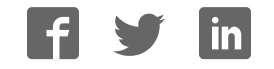

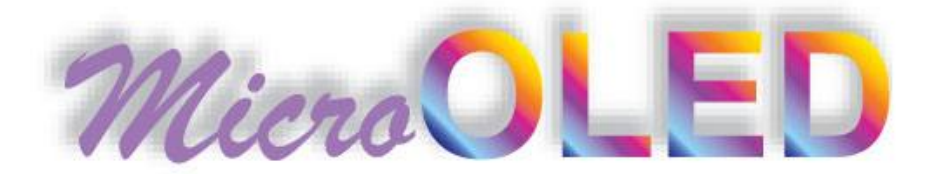

# **µOLED-128-G1 USERS MANUAL**

# **Intelligent OLED Display Module**

**For embedded applications with integrated micro-SD card support** 

Docum ent Revision 1.0 (April 10<sup>th</sup> 2008)

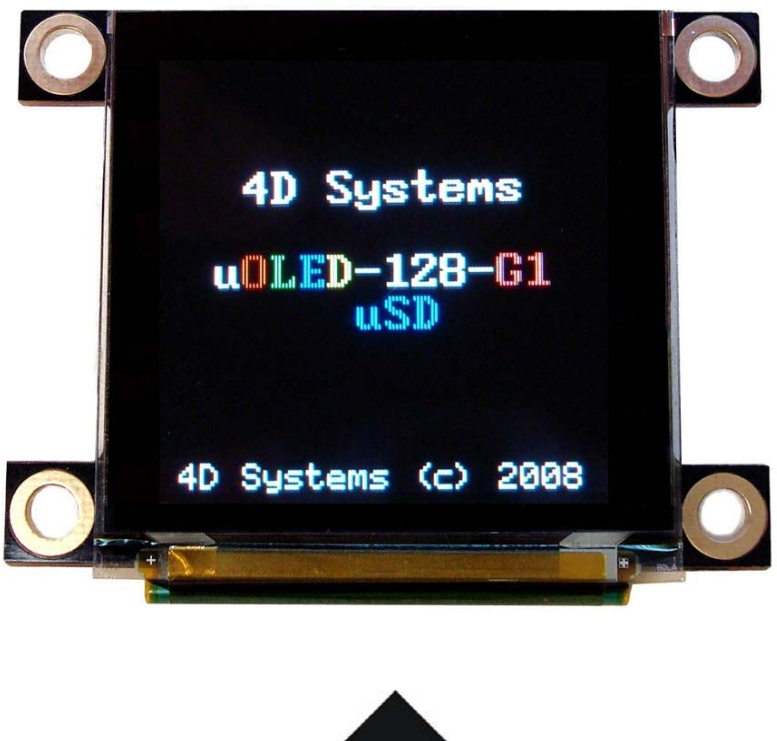

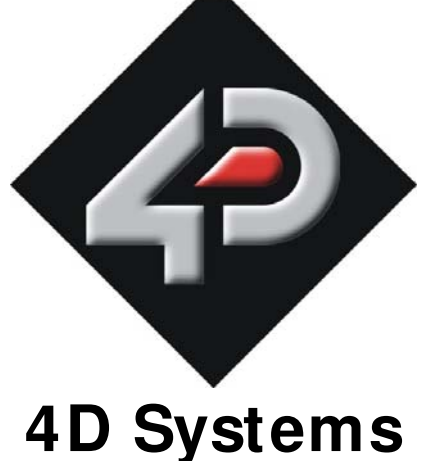

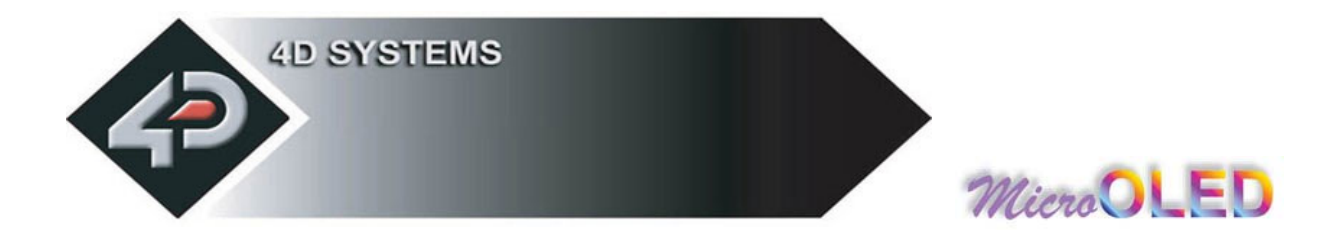

## **PROPRI ETORY I NFORMATI ON**

The information contained in this document is the property of 4D Systems Pty. Ltd and may be the subject of patents pending or granted, and must not be copied or disclosed with out prior written permission. It should not be used for commercial purposes without prior agreement in writing.

4D Systems Pty. Ltd. Endeavours to ensure that the information in this document is correct and fairly stated but does not accept liability for any error or omission. The development of 4D Systems products and services is continuous and published information may not be up to date. It is important to check the current position with 4D Systems.

Contact details are available from the company web site at www.4dsystems.com.au

All trademarks recognised and acknowledged.

Copyright 4D Systems Pty. Ltd. 2000-2008

## **DI SCLAI MER OF WARRANTI ES & LI MI TATI ON OF LI ABI LI TY**

4D Systems Pty. Ltd. makes no warranty, either express or implied with respect to any product, and specifically disclaims all other warranties, including, without limitation, warranties for merchantability, non-infringement and fitness for any particular purpose. 4D Systems' sole obligation and liability for product defects shall be, at 4d systems' option, to replace such defective product or refund to buyer the amount paid by buyer therefore. In no event shall 4D Systems' liability exceed the buyer's purchase price.

The foregoing remedy shall be subject to buyer's written notification of defect and return of the defective product within ninety (90) days of purchase. The foregoing remedy does not apply to products that have been subjected to misuse (including without limitation static discharge), neglect, accident or modification, or to products that have been soldered or altered during assembly, or are otherwise not capable of being tested, or if damage occurs as a result of the failure of buyer to follow specific instructions.

In no event shall 4D Systems be liable to the buyer or to any third party for any indirect, incidental, special, consequential, punitive or exemplary damages (including without limitation lost profits, lost savings, or loss of business opportunity) arising out of or relating to any product or service provided or to be provided by 4D Systems, or the use or inability to use the same, even if 4D Systems has been advised of the possibility of such damages.

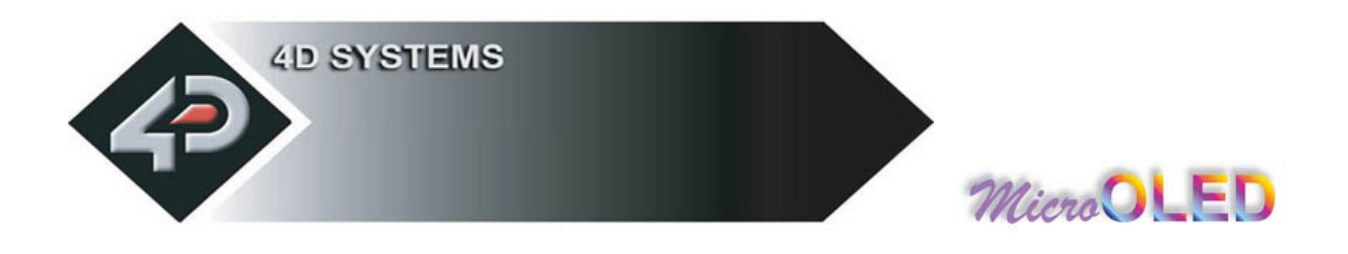

## **Table of contents**

## **1. Introduction**

**Serial Command Platform 4DGL Platform** 

**1.1 Features** 

## **2. Serial Command Platform**

**2.1 Command Protocol Serial Interface Auto Baud Detect Serial Timing Power-Up Reset Splash Screen on Power Up Auto Run uSD card Slide Show** 

#### **2.2 General Command Set**

- **2.2.1 Add User Bitmapped Character**
- **2.2.2 Set Background Colour**
- **2.2.3 Place Text button**
- **2.2.4 Draw Circle**
- **2.2.5 Block copy & Paste (Screen Bitmap Copy)**
- **2.2.6 Display User Bitmapped Character 2.2.7 Erase Screen**
- 
- **2.2.8 Set Font Size**
- **2.2.9 Draw TrianGle**
- **2.2.10 Draw Polygon**
- **2.2.11 Display Image**
- **2.2.12 Draw Line**
- **2.2.13 Opaque or Transparent Text**
- **2.2.14 Put Pixel**
- **2.2.15 Set pen Size**
- **2.2.16 Read Pixel**
- **2.2.17 Draw rectangle**
- **2.2.18 Place String of ASCII Text (unformatted)**
- **2.2.19 Place string of ASCII Text (formatted)**
- **2.2.20 Place Text Character (formatted)**
- **2.2.21 Place text Character (unformatted)**
- **2.2.22 OLED DisplaY Control Functions**
- **2.2.23 Version/Device Info Request**

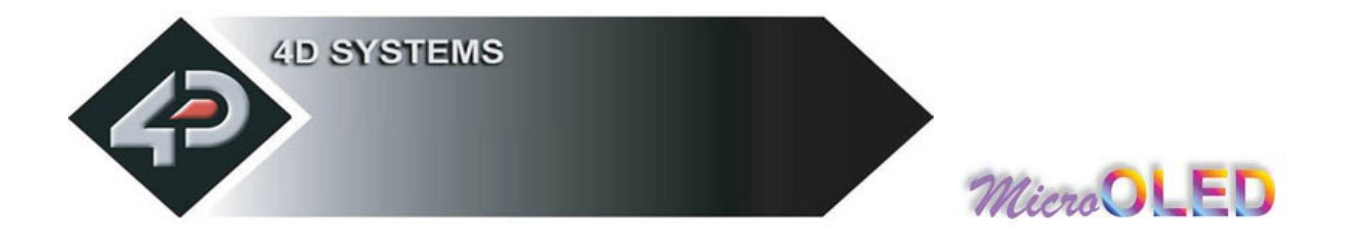

## **2.3 Display Specific Command set**

- **2.3.1 Write to OLED Register**
- **2.3.2 Display Scroll Control**
- **2.3.3 Dim Screen Area**

## **2.4 Extended Command set**

- **2.4.1 initialise µSD Memory Card**
- **2.4.2 Read Sector**
- **2.4.3 Write Sector**
- **2.4.4 read Byte**
- **2.4.5 write Byte**
- **2.4.6 Set Address**
- 
- **2.4.7 Copy Screen to Memory Card 2.4.8 Display Image/Icon from Memory Card**
- **2.4.9 Play Video/Animation clip from Memory Card**
- **2.4.10 Display Object from Memory Card**
- **2.4.11 Run Program from Memory Card**
- **2.4.12 Delay**
- **2.4.13 Set Counter**
- **2.4.14 Decrement Counter**
- **2.4.15 Jump to Address If Counter Not Zero**
- **2.4.16 Jump to Address**
- **2.4.17 Exit Program from Memory Card**

## **3. 4DGL Platform**

#### **4. User Interface**

**Main Interface Block (10 pin Header) Serial Platform : Auto-Run Slide Show Connection Serial Platform : host microcontroller interface Serial/4DGL Platform : micro-USB interface**

- **5. Personality-module-micro Code (PmmC)**
- **6. Circuit Diagram**
- **7. Mechanical Details**
- **8. Specifications & Ratings**
- **9. Precautions**
- **10. Related Products and Software Tools**

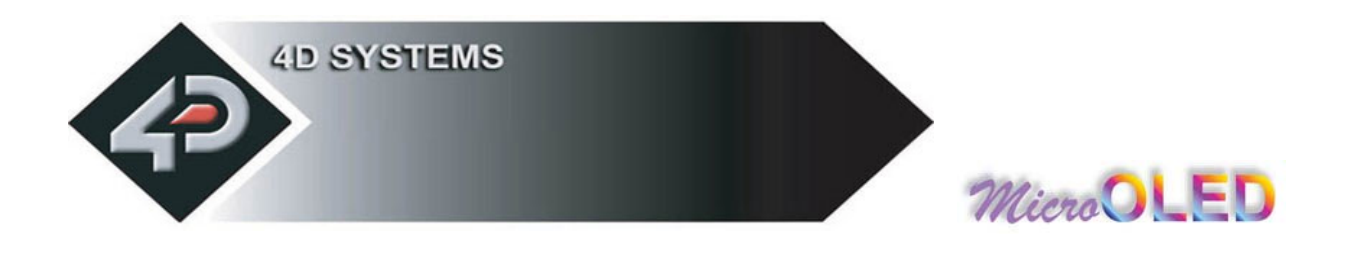

## **1 Introduction**

The **µOLED-128-G1** is a com pact and cost effective all in one 'SMART" display m odule using the latest state of the art Passive Matrix OLED (PMOLED) technology with an em bedded GOLDELOX graphics controller that delivers 'stand-alone' functionality to any project. The m odule is designed to operate under 2 different software platform s; the **Serial Command** platform or the **4DGL** (4D Graphics Language) platform .

#### **Serial Command Platform:**

The serial command platform allows the **µOLED-128-G1** module to be used as slave device connected to an external host. The host can be any controller such as a PIC, AVR, ARM, STAMP, etc. or even a PC where all screen related functions are sent using a simple protocol via the serial interface. Serial commands may comprise of a single byte or multiple bytes of data depending on the command type. The serial platform allows users to develop their application using their favourite microcontroller and software development tools.

**Note:** The **µOLED-128-G1** is preloaded with the serial command software platform as the factory default.

#### **4DGL Platform:**

4DGL is a graphics oriented language allowing the developer to write applications in a high level language (syntax sim ilar to popular languages such as BASIC, C, Pascal, etc.) and run it directly on the GOLDELOX processor em bedded in the **µOLED-128-G1** m odule.

The rich set of built in library functions and the high level syntax allows the user to take complete control of all available hardware resources such as the Serial Port, Graphics Display, micro-SD card, I/O pins, etc. This elim inates the need for an external host m icrocontroller to drive the **µOLED-128-G1** module via serial commands. It provides the user com plete independence to quickly develop powerful applications.

**Note:** The 4DGL Platform will need to be uploaded into the module using the relevant **PmmC** file. You will need the **PmmC-Loader** software tool to assist in the process. The links to these are provided on the **µOLED-128-G1** product page.

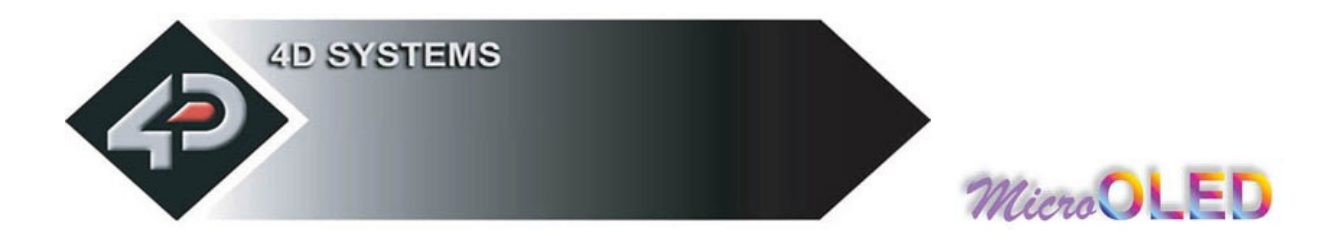

Figures below show some of the graphics capability of the **µOLED-128-G1**.

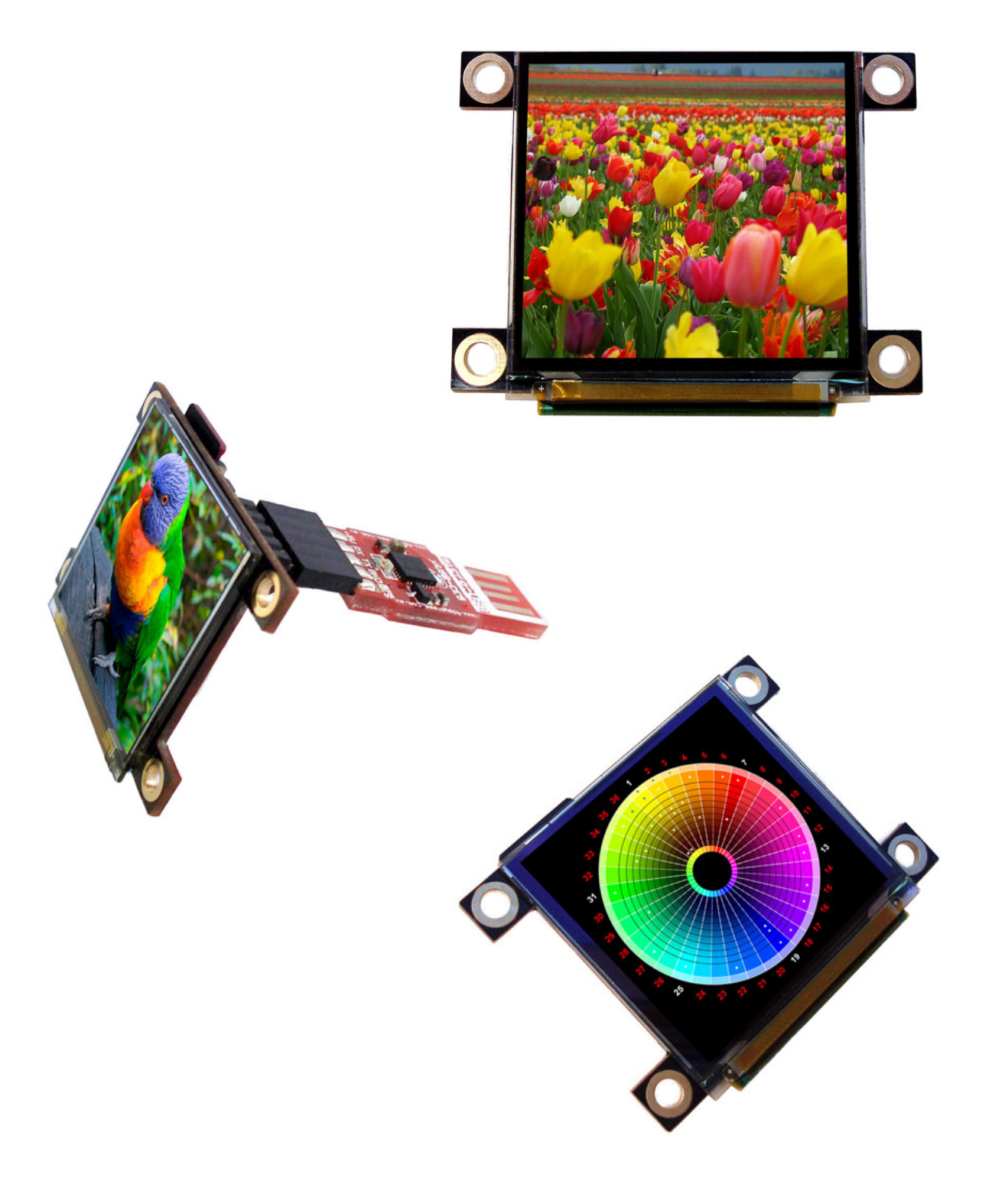

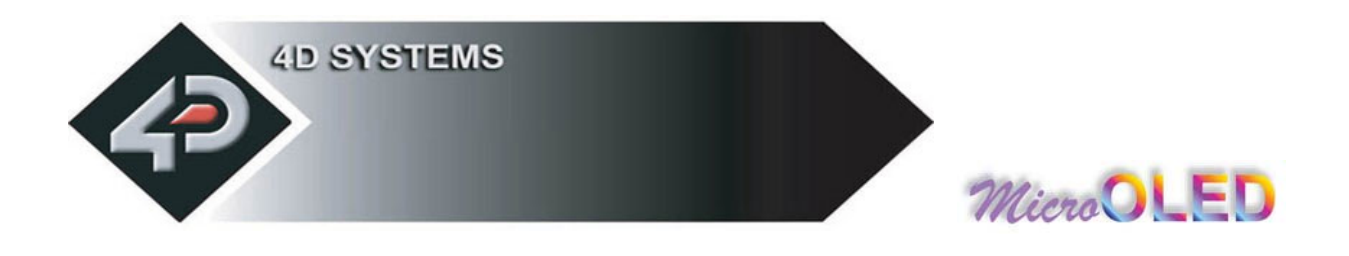

## **1.1 Features**

The **µOLED-128-G1** is aimed at being integrated into a variety of different applications via a wealth of features designed to facilitate any given functionality quickly and cost effectively and thus reduce 'time to market'. These features are as follows:

- 128 x 128 resolution, 256/ 65K true to life colours, PMOLED screen.
- $-1.5$ " diagonal size, 45.5 x 33.5 x 6.3mm. Active Area: 27mm x 27mm.
- No backlighting with near 180° viewing angle.
- Easy 5 pin interface to any host device: VCC, TX, RX, GND, RESET
- Voltage supply from  $3.6V$  to  $6.0V$ , current  $@40mA$  nominal when using a 5.0V supply. Note: The m odule m ay need to be supplied with a voltage greater than 4.0 volts when using it with a SD memory card.
- Serial RS-232 (0V to 3.3V) with auto-baud feature (300 to 256K baud). Rx line has built in series current limit resistor and a pull-up resistor.
- Powered by the 4D Labs **GOLDELOX** processor (also available as separate OEM IC for volume users).
- 2 different operating platform s; the **Serial Command** platform (factory default) or the **4DGL** (4D Graphics Language) platform .
- Optional USB to Serial interface via the 4D m icro-USB (**µUSB-MB5** or **µUSB-CE5**) m odules.
- Onboard micro-SD ( $\mu SD$ ) memory card adaptor for storing of icons, images, animations, etc. 64Mb to 2Gig uSD memory cards can be purchased separately.
- Rich set of built in graphics commands and functions.

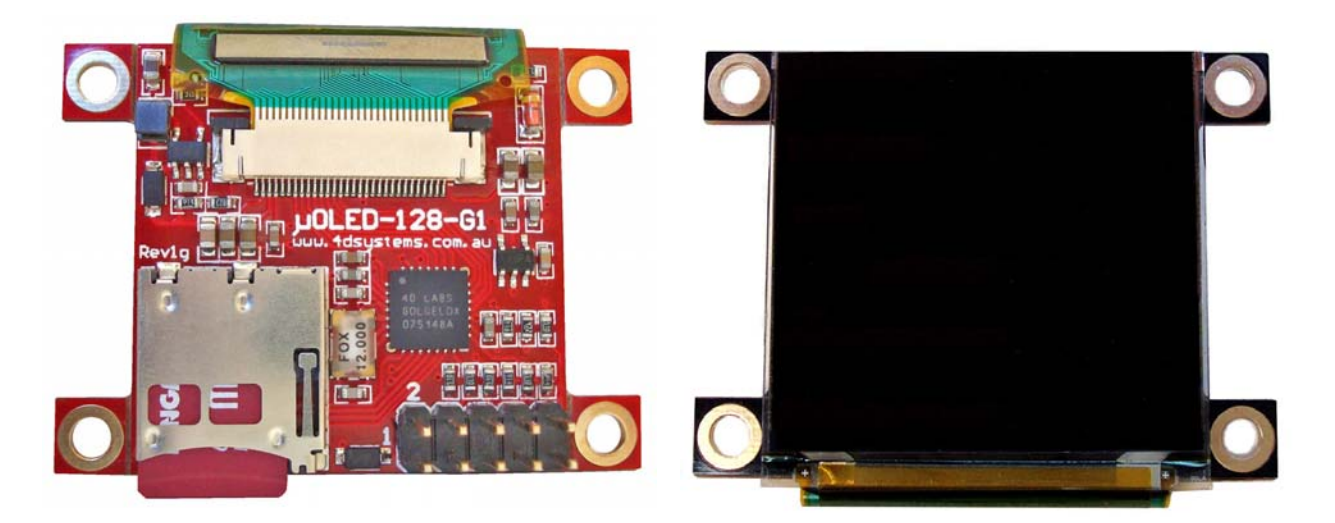

**www.4dsystems.com.au µ E G1 OL D-128-**

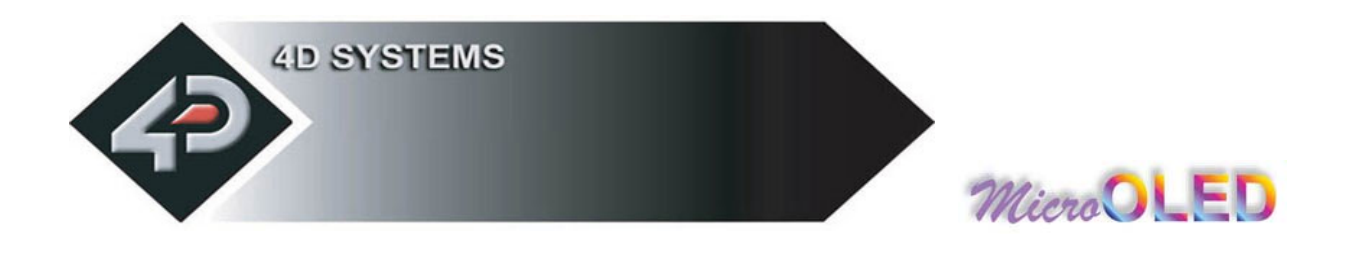

## **2 Serial Command Platform**

The heart of the Serial Platform is the easy to understand command set. This comprises of easy to learn instructions that provide a full text and graphical user interface. The com m ands are sent to the **µOLED-128-G1**  via its serial connection. The com m and set is grouped into 3 sections:

- General Com m and Set
- Display Specific Com m and Set
- Extended Com m and Set (uSD Mem ory Card com m ands)

Each Command set is described in detail in the following sections.

## **NOTE!**

**Serial Data Format: 8 Bits, No Parity, 1 Stop Bit.** 

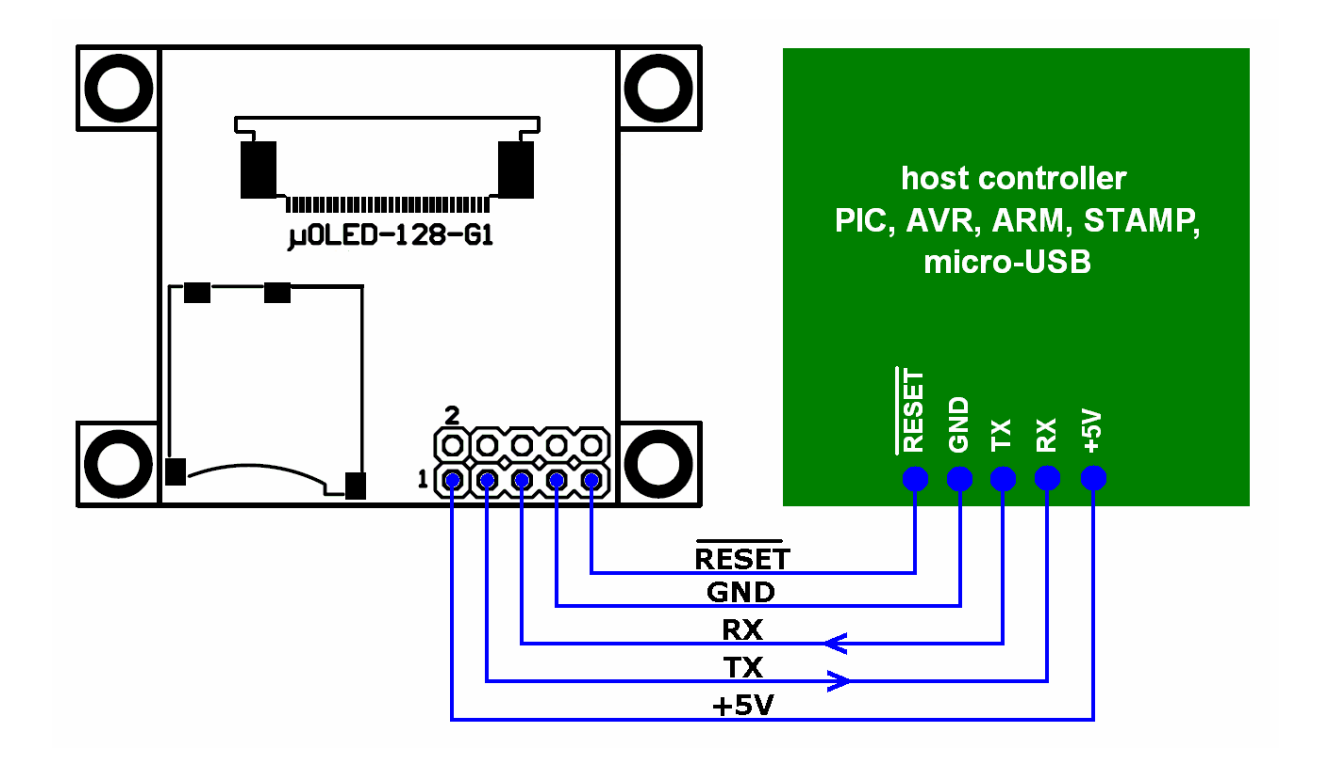

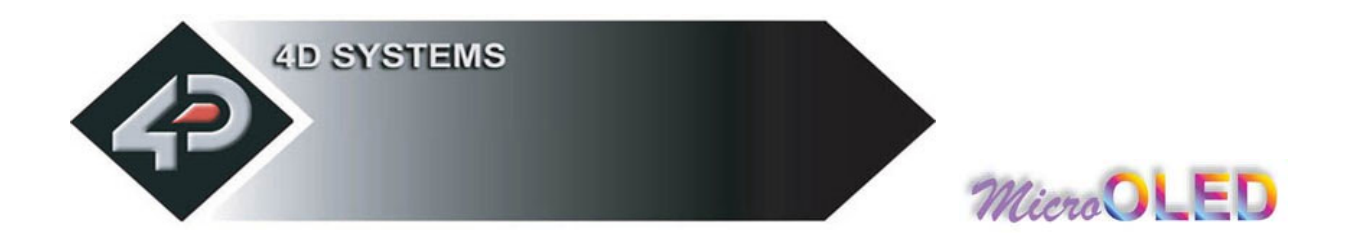

## **2.1 Serial Command Protocol**

The following applies only to the Serial Platform and each serial command is described in detail and how it can be used. Please note that all com m and exam ples listed in this section are in hex (**00**hex). Due to the high colour depth of the display m odule, a pixel colour value will not fit into a single byte, a byte can only hold a maximum value of 255. Therefore the colour is represented as a 2 byte value, **colour**(m sb: lsb). The most significant byte (msb) is transmitted first followed by the least significant byte (lsb). This form at is called the big endian. So for a 2 byte colour value of **013F**hex the byte order can be shown as (**01**hex),(**3F**hex).

**NOTE:** When transmitting the command and data bytes, do not include any separators such as commas ',' or spaces ' ' or brackets '(' ')' between the bytes. The exam ples show these separators purely for legibility; these m ust not be included when transm itting data to the **µOLED-128-G1** m odule.

## **Serial Interface:**

The **µOLED-128-G1** needs to be connected via a serial link to a host system. The host uses this serial link to send commands to the module so that characters and graphics can be displayed on the screen. Use the signal pin-outs as well as the application exam ple shown in the **"User Interface"** section for correct connection to the host.

#### **Auto Baud Detect:**

As previously mentioned, the module has an auto-baud detect feature which can operate from **300 baud to 256K baud**. Prior to any com m ands being sent to the m odule, it m ust first be initialized by sending the ASCII character 'U' (55h) after power-up. This will allow the module to determ ine and lock on to the baud rate of the host autom atically without needing any further setup. This must be done every time the m odule is powered up or reset.

If the host needs to change the baud rate, the module must be powered down and powered back up again or reset. The "U" com m and cannot be used to change the baud rate during the m iddle of norm al usage.

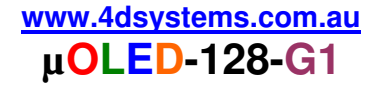

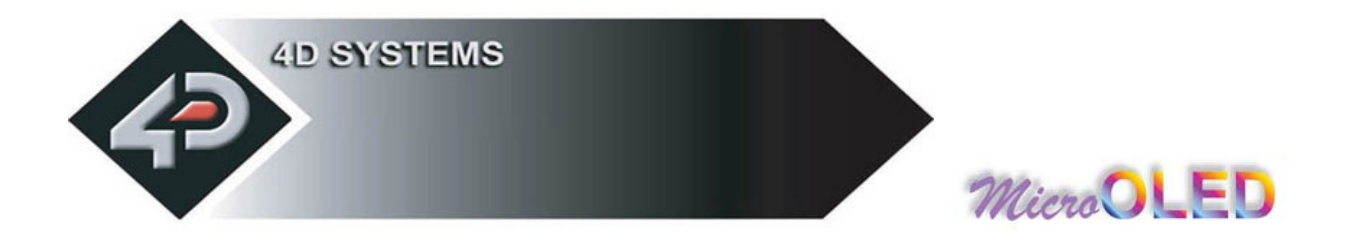

#### **Serial Timing:**

Each serial command is made up of a sequence of data bytes. Some commands are single byte and others are multiple bytes. When a com m and is sent, the m odule will reply back with a single acknowledge byte called the **ACK** (**06**hex). This tells the host controller that the command was understood and the operation is completed. It will take the m odule anywhere between 1 to several m illiseconds to reply back with an ACK, depending on the command and the operation it has to perform.

If the module receives a command that it does not understand it will reply back with a negative acknowledge called the **NAK** (**15**hex).

For example, if a command has 5 bytes but only 4 bytes are sent, the com m and will not be executed and the **µOLED-128-G1** will wait until another byte is sent before trying to execute the command. There is no tim eout when incomplete commands are sent. The module will reply back with a **NAK** for each invalid command it receives. For correct operation make sure the command bytes are sent in the correct sequence.

## **Power-Up Reset:**

When the **µOLED-128-G1** comes out of a power up reset, it initialises the Graphics RAM and the internal Display registers. Allow up to 1 second before attempting to communicate with the module. The power up sequence of events should be as follows:

- Allow up to 1000ms after power-up for voltages to settle and internal initialisations to complete. Do not attempt to communicate with the module during this period. The module may send garbage on its Tx Data line during this period; the host should disregard any data.
- Within 100m s of powering up, the host should m ake sure it has its transmit (TX) line pulled HIGH. If the host TX (module Rx) is LOW after the 100ms period, it may misinterpret this as the START bit and lock onto some unknown Baud Rate.
- The host m ust transm it the ASCI I '**U**' (capital **U**, **55**hex) as the first command so the module can lock onto the host's serial baud rate. This is called "**Auto Bauding**". The m odule will respond with an '**ACK**' (**06**hex). See previous section.
- The module is now ready to accept screen function commands from the host.

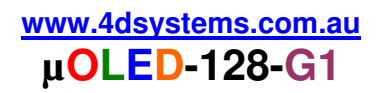

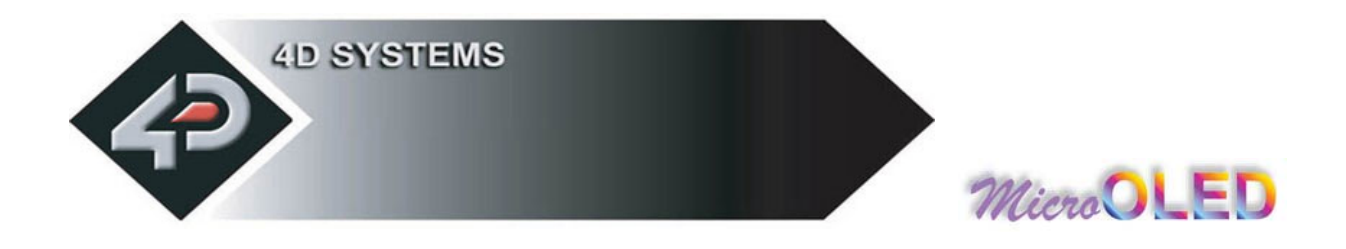

#### **Splash Screen on Power Up:**

The **µOLED-128-G1** will wait up to 5 seconds with its screen blank for the host to transmit the Auto-Baud character ('U'). If the host has not transm itted the Auto Baud character by the end of this period the m odule will display its splash screen. If the host has transmitted the Auto Baud character the screen will rem ain blank. This wait period is for those custom er specific applications where the splash screen is undesired.

#### **Auto Run uSD Card Slide Show:**

The **µOLED-128-G1** module is equipped to accept memory cards. There is a **10 way header** at the back of the unit (on the component side). Upon power-up, if a jum per shunt is inserted across **pins 6 and 8** and there is a preloaded slide show in the  $\mu$ SD memory card, the module will autom atically play/display these. The memory cards are supplied as blank separate products and as such the user will have to upload a slide show com position to the card to benefit from this auto play feature. For norm al usage this jum per m ust be **removed**.

See section 4 "**User Interface**" for further details.

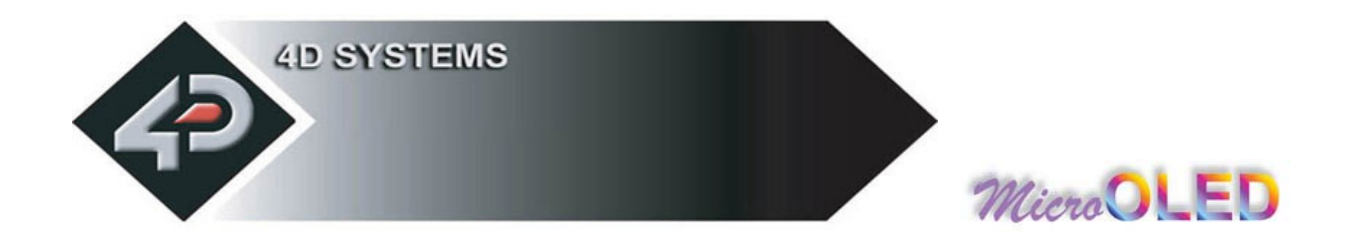

## **2.2 General Command Set**

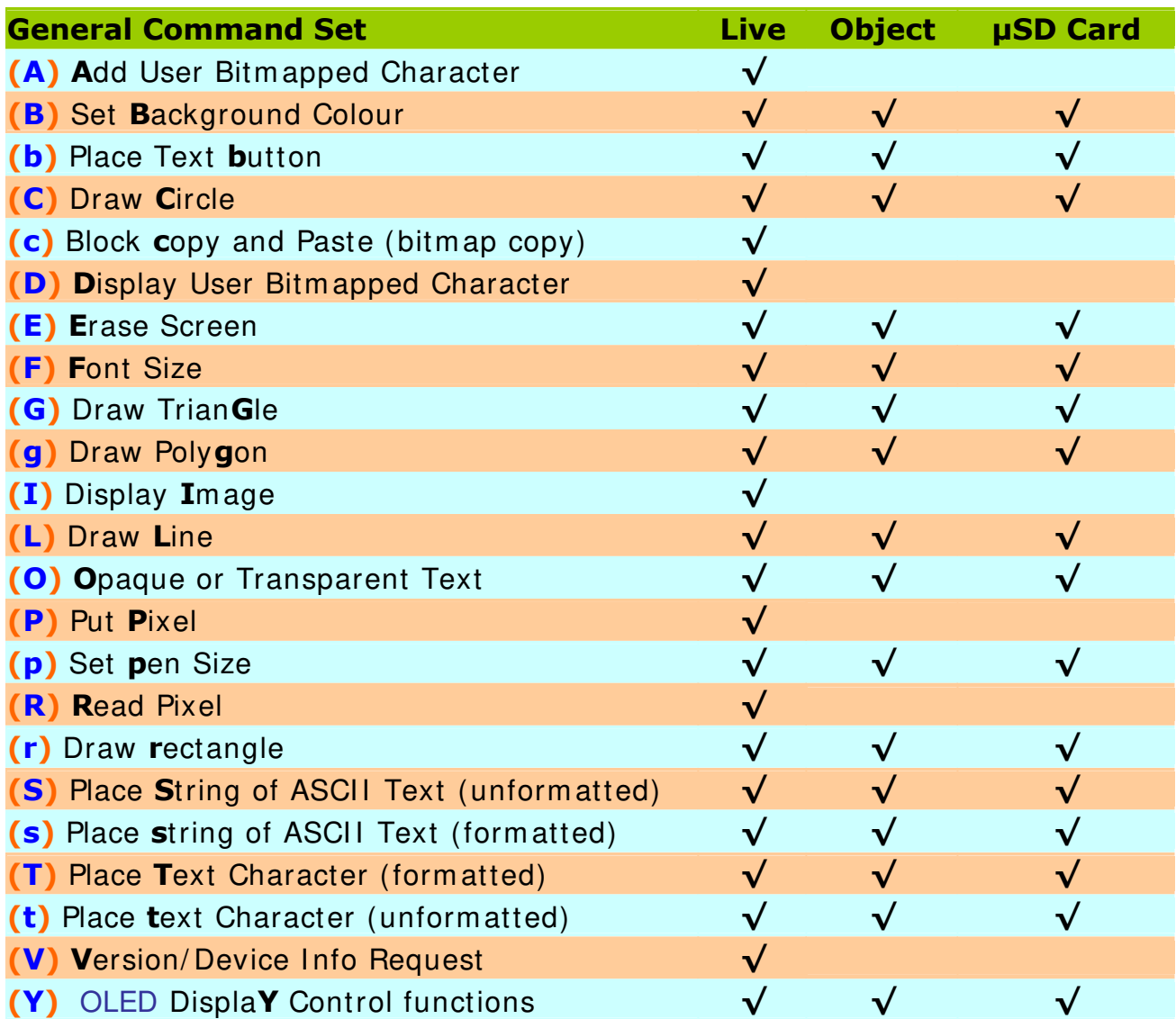

**NOTES:**

- **Live : Those commands that can be sent via the serial link and executed by the uOLED module.**
- **Object : Those commands that can be recalled from the memory card at any time by the host and displayed on the screen using the "Display Object from Memory Card" command.**
- **µSD Card** : **Those commands that can reside and be executed from inside the memory card.**

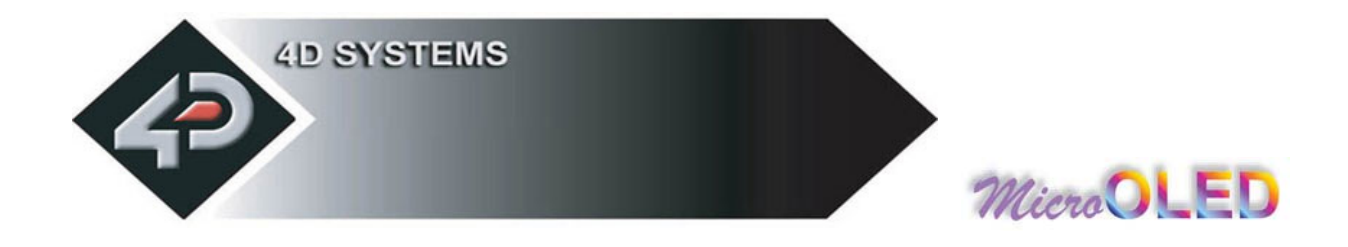

## **2.2.1 Add User Bitmapped Character (A)**

#### **Syntax : cmd, char#, data1, data2, …….., data8**

**cmd : 41**hex**, A**ascii

**char# :** bitm ap character num ber to add to m em ory: range is 0 to 31 (**00**h to **1F**h), 32 characters of 8x8 form at.

**data1 to data8 :** 8 data bytes that make up the composition and form at of the bitm apped character. The 8x8 bitm ap composition is 1 byte wide (8bits) by 8 bytes deep.

**Description :** This command will add a user defined bitmapped character into the internal memory.

**Example1: 41**hex**, 01**hex**, 18**hex**, 24**hex**, 42**hex**, 81**hex**, 81**hex**, 42**hex**, 24**hex**, 18**hex

This adds and saves user defined 8x8 bitm ap as character num ber 1 into memory as seen below.

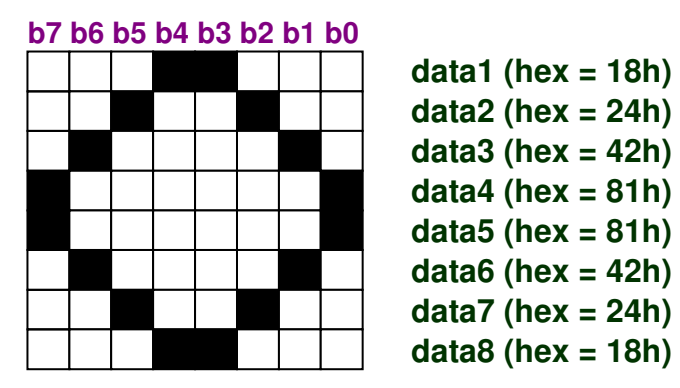

 **Example of a 8x8 user defined bitmap** 

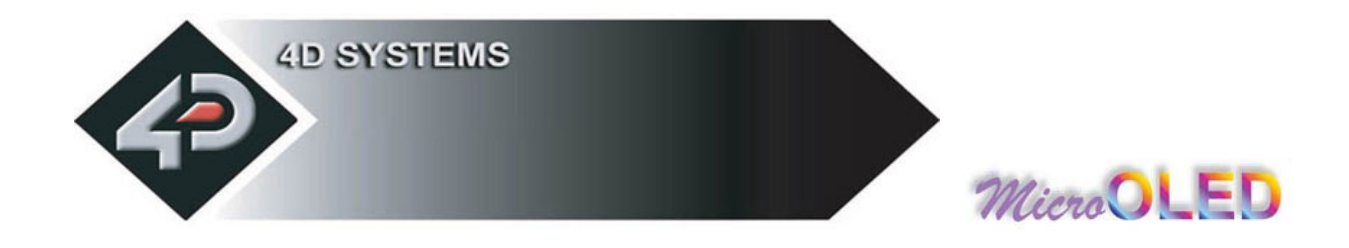

## **2.2.2 Set Background Colour (B)**

**Syntax : cmd, colour**(msb: lsb)

**cmd : 42**hex**, B**ascii

**colour**(m sb: lsb) **:** pixel colour value: 2 bytes (16 bits) m sb: lsb 65,536 colours to choose from Black = **0000**hex, **0**dec White = **FFFF**hex, **65,535**dec, **1111111111111111**bin

**Description :** This command sets the current background colour. Once this command is sent, only the background colour will change. Any other object on the screen with a different colour value will not be affected.

**Example : 42**hex**, FFFF**hex Set the background colour to value 65,535 (**white**).

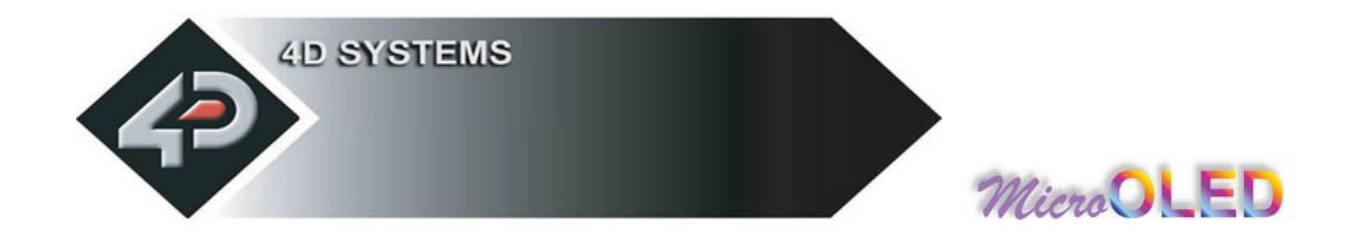

## **2.2.3 Text button (b)**

**Syntax : cmd, state, x**, **y**, **buttonColour**(m sb: lsb), **font, textColour**(m sb: lsb)**, width, height, "string", terminator** 

**cmd : 62**hex**, b**ascii

**state :** Specifies whether the displayed button is drawn as **UP"** (not pressed) or **DOWN** (pressed). 0 = Button Down (pressed)  $1 =$  Button Up (not pressed)

**x :** top left horizontal start position of the button

**y :** top left vertical start position of the button

**buttonColour**(msb: lsb) : 2 byte button colour value

**font :**  $0 = 5x7$  font,  $1 = 8x8$  font,  $2 = 8x12$  font. This has precedence and does not affect the Font com m and.

**textColour**(msb: lsb) : 2 byte text colour value

width : text width or horizontal size of the characters in the string, effects the width of the button.

**height :** text height or vertical size of the characters in the string, effects the height of the button.

**"string":** string of ASCII characters (limit the string to line width)

**terminator :** the string must be terminated with **00**hex

**Description :** This command will place a Text button similar to the ones used in a PC Windows environm ent. **(x, y)** refers to the top left corner of the button and the size of the button is autom atically calculated and drawn on the screen with the text relatively justified inside the button box. The button can be displayed in an UP (button not pressed) or DOWN (button pressed) position by specifying the appropriate value in the **state** byte. Separate button and text colours provide m any variations in appearance and form at.

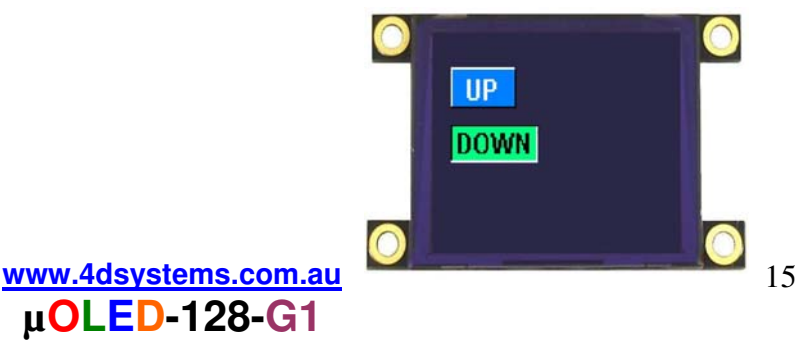

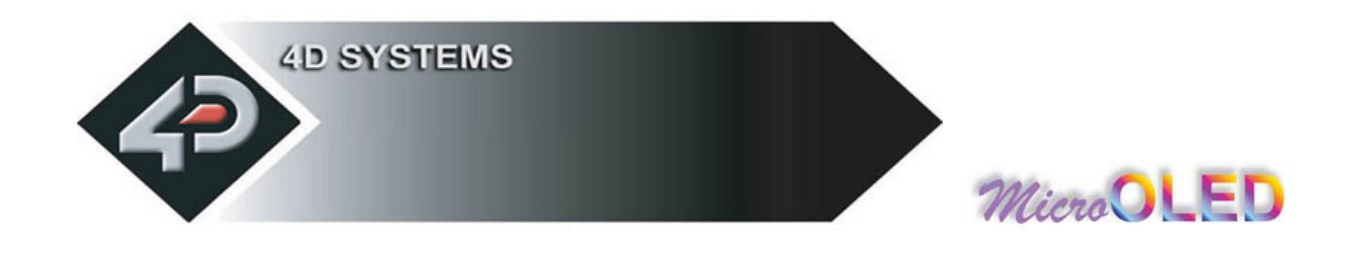

## **2.2.4 Draw Circle (C)**

#### **Syntax : cmd, x**, **y**, **rad**, **colour**(m sb: lsb)

**cmd : 43**hex**, C**ascii

**x :** circle centre horizontal position.

**y :** circle centre vertical position.

**rad :** radius size of the circle.

**colour**(m sb: lsb) **:** 2 byte circle colour value

**Description :** This command will draw a coloured circle centred at **(x, y)** with a radius determ ined by the value of **rad**. The circle can be either solid or wire frame (empty) depending on the value of the Pen Size (see **Set Pen Size** command). When Pen Size = 0 circle is solid, Pen Size  $= 1$  circle is wire frame.

**Example : 43**hex**, 3F**hex**, 3F**hex**, 22**hex, **00**hex**, 1F**hex

Draws a RED circle (**001F**hex) centred at  $x = 63$ dec (3Fhex) and  $y =$ **63**dec (**3F**hex) with a radius of **34**dec (**22**hex).

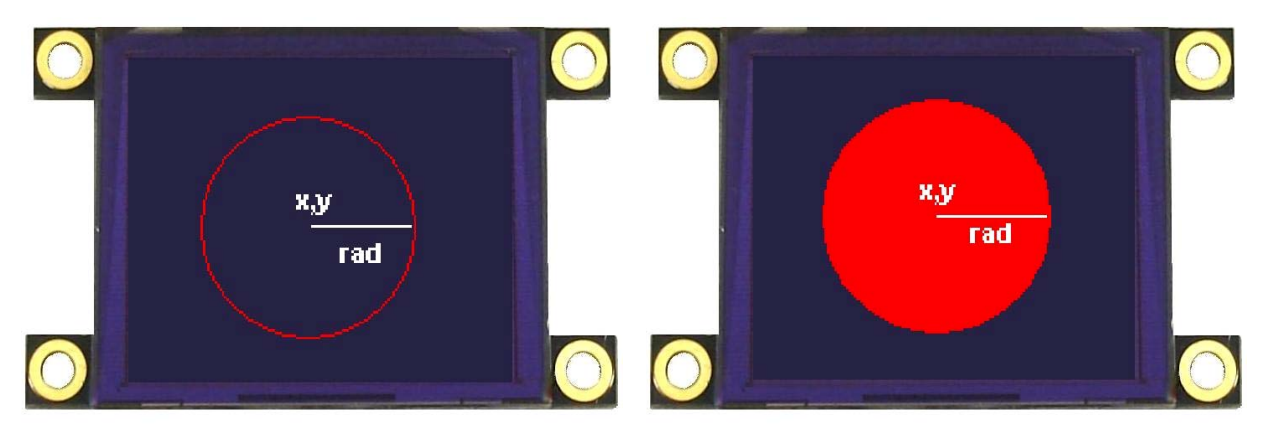

**When Pen Size = 1 When Pen Size = 0**

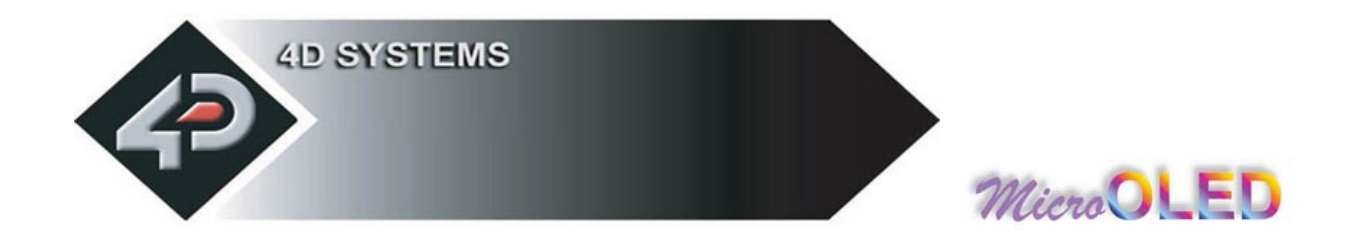

## **2.2.5 Block copy & Paste (Screen Bitmap Copy) (c)**

#### **Syntax : cmd, xs**, **ys**, **xd**, **yd**, **width**, **height**

**cmd : 63**hex**, c**ascii

**xs:** top left horizontal start position of block to be copied (source).

**ys:** top left vertical start position of block to be copied (source).

**xd:** top left horizontal start position of where copied block is to be pasted (destination).

**yd:** top left vertical start position of where the copied block is to be pasted (destination).

**width:** width of block to be copied (source).

**height:** height of block to be copied (source).

**Description :** This command copies an area of a bitmap block of specified size. The start location of the block to be copied is represented by **xs, ys** (top left corner) and the size of the area to be copied is represented by **width** and **height** param eters. The start location of where the block is to be pasted (destination) is represented by **xd, yd** (top left corner).

This is a very powerful feature for animating objects, smooth scrolling, im plem enting a windowing system or copying patterns across the screen to m ake borders or tiles.

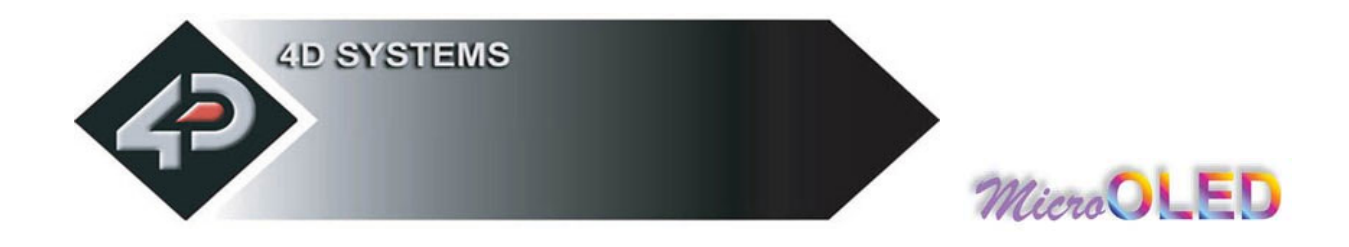

## **2.2.6 Display User Bitmapped Character (D)**

#### **Syntax : cmd, char#, x**, **y**, **colour**(m sb: lsb)

**cmd : 44**hex**, D**ascii

**char# :** which user defined character num ber to display from the selected group. **0**dec to **31**dec (**00**hex to **1F**hex), of 8x8 format.

**x :** horizontal display position of the character.

**y :** vertical display position of the character.

**colour**(m sb: lsb) **:** 2 byte bitm ap colour value.

**Description :** This command displays the previously defined user bitm apped character at location **(x, y)** on the screen. User defined bitm aps allow drawing & displaying unlim ited graphic patterns quickly & effectively.

**Example 1: 44**hex**, 01**hex **, 00**hex**, 00**hex**, F8**hex**, 00**hex Display 8x8 bitm ap character number 1 at  $x=0$ ,  $y=0$ , colour= red

**Example 2: 44**hex**, 01**hex**, 08**hex**, 00**hex**, 07**hex**, E0**hex Display 8x8 bitm ap character number 1 at  $x=8$ ,  $y=0$ , colour= green

**Example 3: 44**hex **, 01**hex**, 10**hex**, 00**hex**, 00**hex**, 1F**hex Display 8x8 bitm ap character number 1 at  $x = 16$ ,  $y = 0$ , colour= blue

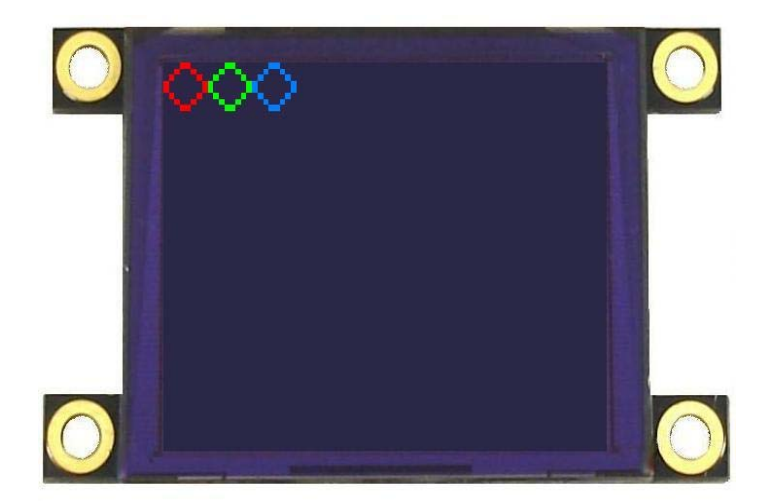

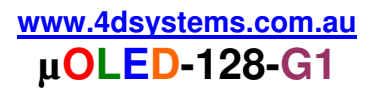

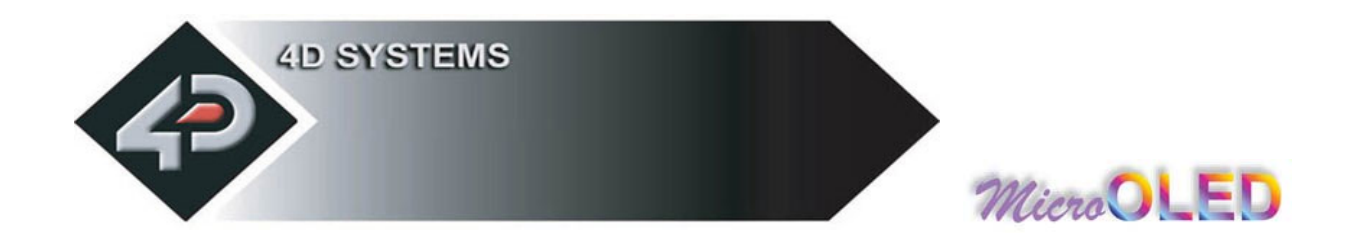

## **2.2.7 Erase Screen (E)**

#### **Syntax : cmd**

**cmd : 45**hex**, E**ascii

**Description :** This command clears the entire screen using the current background colour.

**Example : 45**hex Clear the screen.

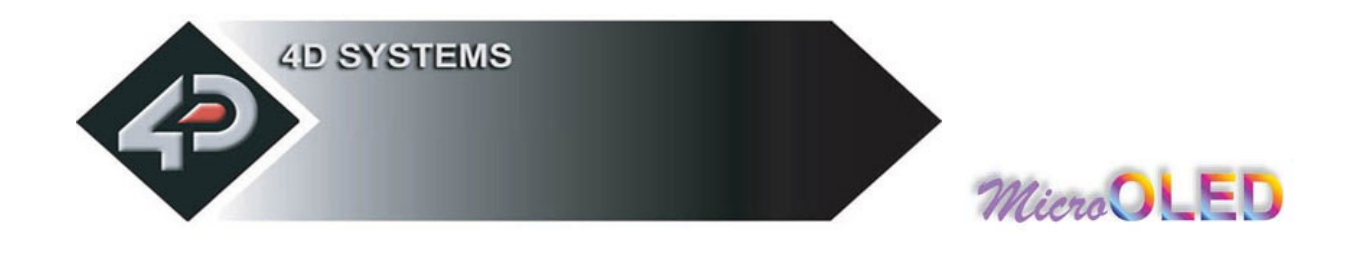

## **2.2.8 Set Font Size (F)**

#### **Syntax : cmd, size**

**cmd : 46**hex**, F**ascii

 $size: = 00$ hex :  $5x7$  small size font = **01**hex : 8x8 m edium size font

= **02**hex : 8x12 large size font

**Description :** This command will change the size of the font according to the value set by **size**. Changes take place after the command is sent. Any character on the screen with the old font size will rem ain as it was.

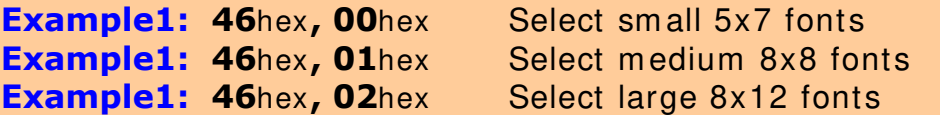

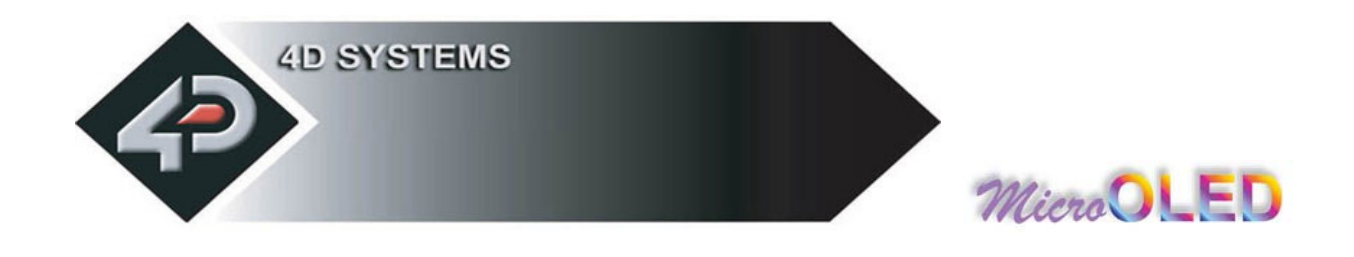

## **2.2.9 Draw TrianGle (G)**

**Syntax : cmd, x1**, **y1**, **x2**, **y2**, **x3**, **y3**, **colour**(m sb: lsb)

**cmd : 47**hex**, G**ascii

**x1, y1, x2, y2, x3, y3 :** 3 vertices of the triangle. These must be specified in an anti-clockwise fashion.

**colour**(m sb: lsb) **:** 2 byte triangle colour value

**Description :** This command draws a Solid/Empty triangle. The vertices must be specified in an anti-clock wise manner, i.e. **x2 < x1, x3 > x2, y2 > y1, y3 > y1**.

A solid or a wire fram e triangle is determ ined by the value of the Pen Size setting, i.e.  $\mathbf{0} = \text{solid}, \ \mathbf{1} = \text{wire frame}.$ 

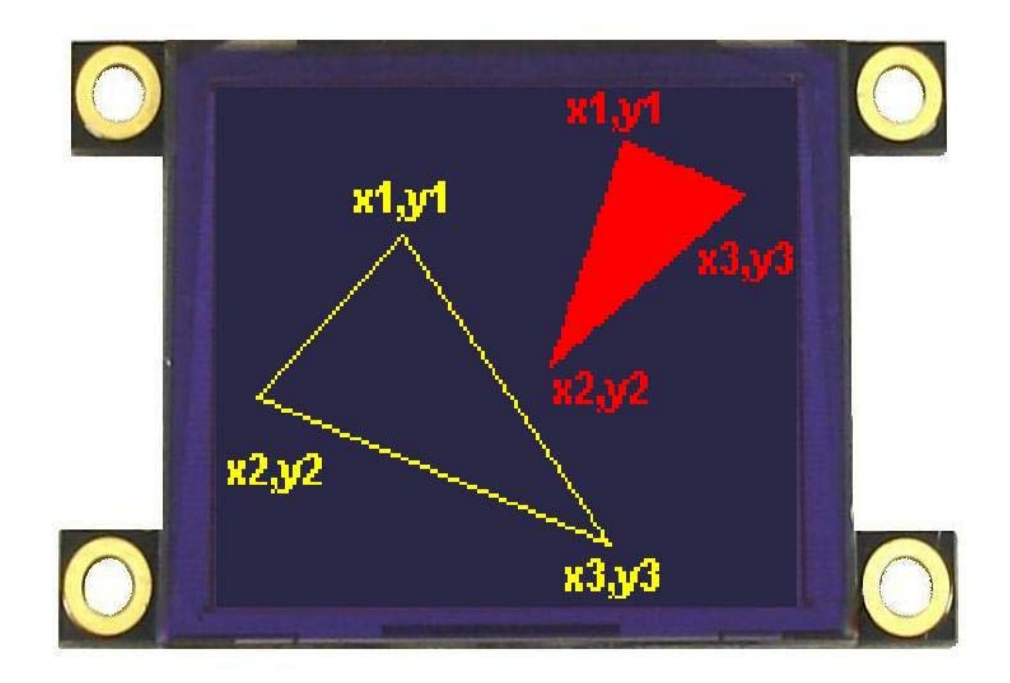

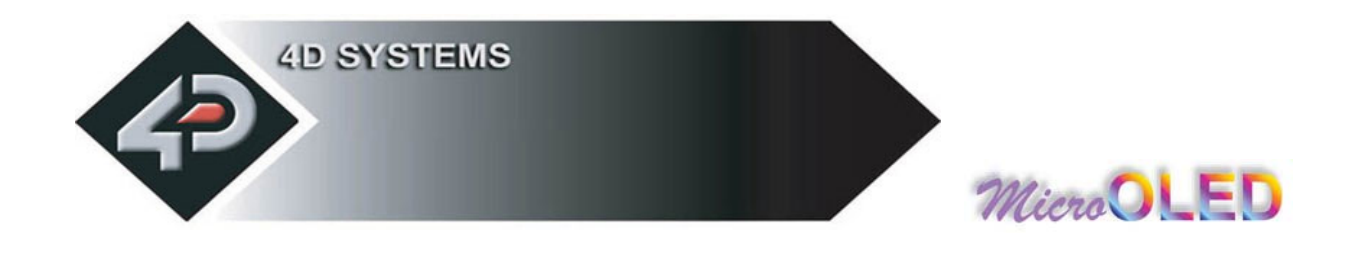

## **2.2.10 Draw Polygon (g)**

**Syntax : cmd, vertices, x1**, **y1**, **.. .. .. .. xn**, **yn**, **colour**(m sb: lsb)

**cmd : 67**hex**, g** ascii

**vertices :** number of vertices from 3 to 7. Specifies the number of vertices of the polygon.

 **(x1, y1) .. .. .. (xn, yn) :** vertices of the polygon. These can be specified in any fashion.

**colour**(m sb: lsb) **:** 2 byte polygon colour value

**Description :** This command draws an Empty/Wire Frame polygon. Up to 7 vertices can be specified in any manner. Currently only a wire frame polygon is supported.

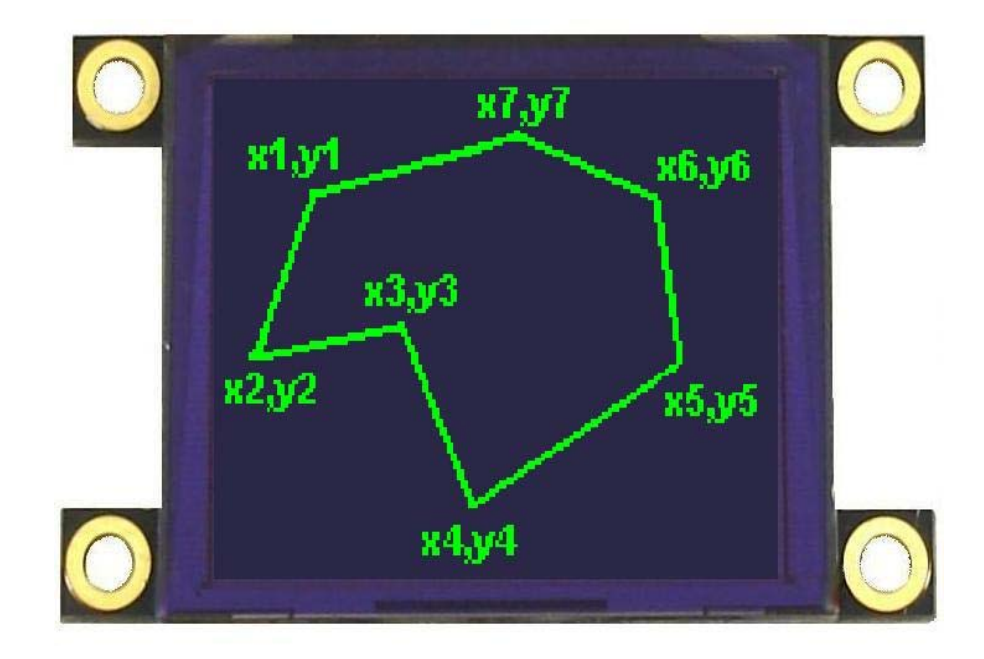

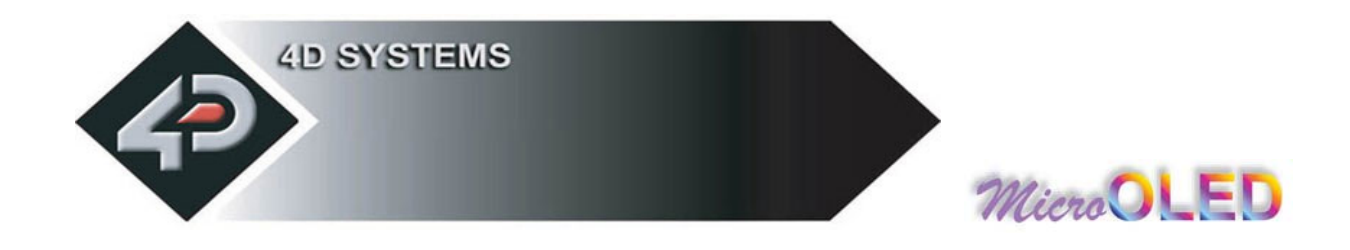

## **2.2.11 Display Image (I)**

## **Syntax : cmd, x**, **y**, **width**, **height**, **colourMode**, **pixel1**, .. **pixelN**

**cmd : 49**hex**, I**ascii

**x** : Image horizontal start position (top left corner)

**y** : Image vertical start position (top left corner)

**width :** horizontal size of the im age

**height :** vertical size of the im age

**colourMode : 8**dec = 256 colour m ode, 8bits/ 1byte per pixel  **16**dec = 65K colour m ode, 16bits/ 2bytes per pixel

**pixel1..pixelN :** image pixel data and N is the total number of pixels  $N =$  height x width when colourMode = 8  $N =$  height x width x 2 when colourMode = 16

**Description :** This command displays a bitmap image on to the screen with the top left corner specified by **(x, y)** and size of the im age specified by **width** and **height** param eters. This com m and is m ore effective than using the "Put Pixel" com m and, where there are no overheads in specifying the **x, y** location of each pixel.

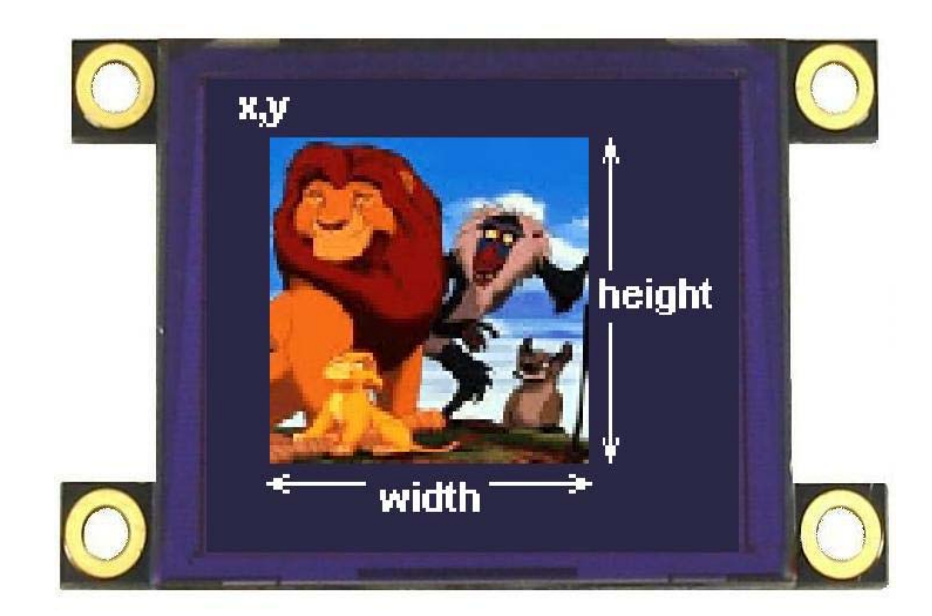

**www.4dsystems.com.au µ E G1 OL D-128-**

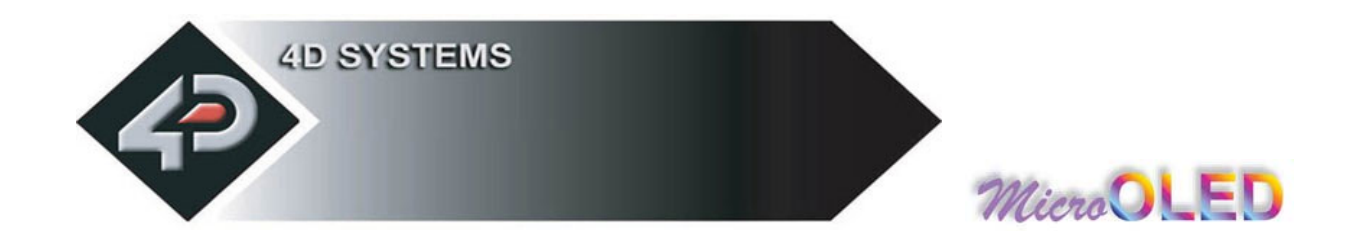

## **2.2.12 Draw Line (L)**

#### **Syntax : cmd, x1**, **y1**, **x2**, **y2**, **colour**(m sb: lsb)

**cmd : 4C**hex**, L**ascii

**x1 :** horizontal position of line start.

**y1 :** vertical position of line start.

**x2 :** horizontal position of line end.

**y2 :** vertical position of line end.

**colour**(m sb: lsb) **:** 2 byte line colour value

**Description :** This command will draw a coloured line from point **(x1, y1)** to point **(x2, y2)** on the screen.

**Example : 4C**hex**, 00**hex**, 00**hex**, 7F**hex**, 7F**hex**, FF**hex**, FF**hex

Draws a white line from  $(x1 = 0, y1 = 0)$  to  $(x2 = 127, y2 = 127)$ .

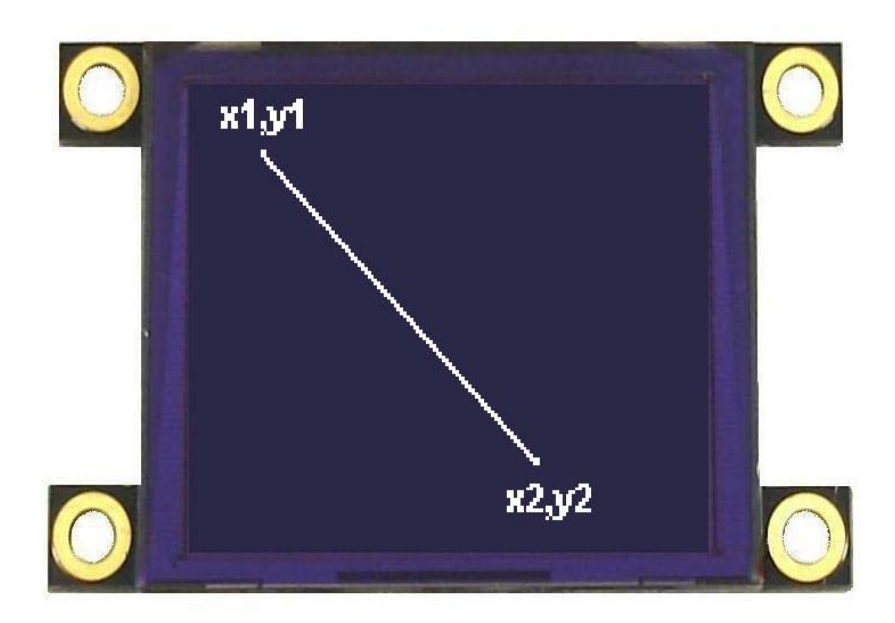

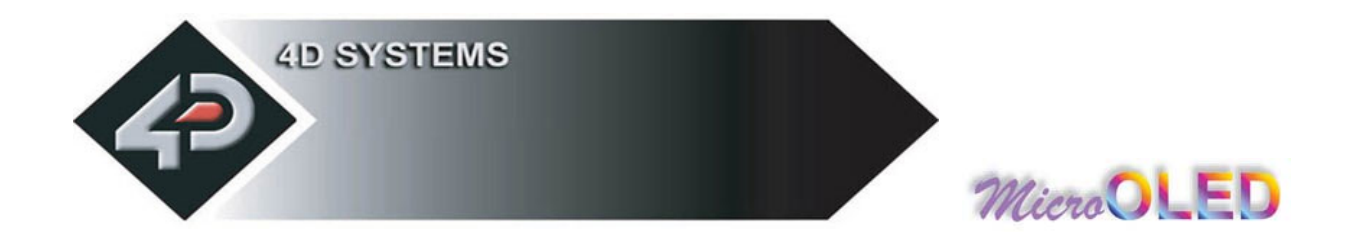

## **2.2.13 Opaque / Transparent Text (O)**

#### **Syntax : cmd, mode**

**cmd : 4F**hex**, O**ascii

**mode:** = **00**hex: Transparent, objects behind text are visible.

= **01**hex: Opaque, objects behind text blocked by background

**Description :** This command will change the attribute of the text so that an object behind the text can either be blocked or transparent. Changes take place after the command is sent.

This command will change the attribute so that when a character is written, it will either write just the character alone (Transparent Mode) so any original character will be seen as well as the new, or overwrite any existing data with the new character.

**Example2: 4Fhex, 01hex** Opaque Text Mode

**Example1: 4Fhex, 00hex** Transparent Text Mode

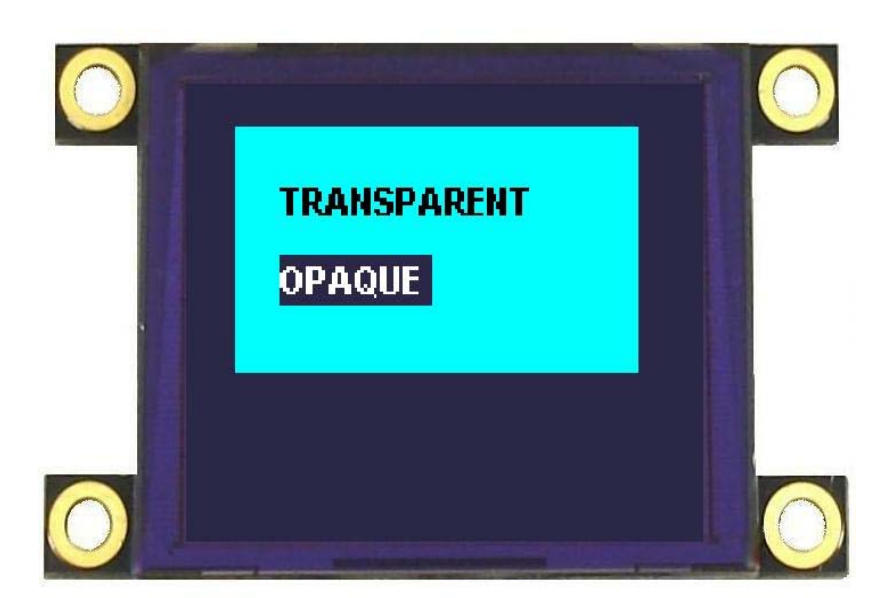